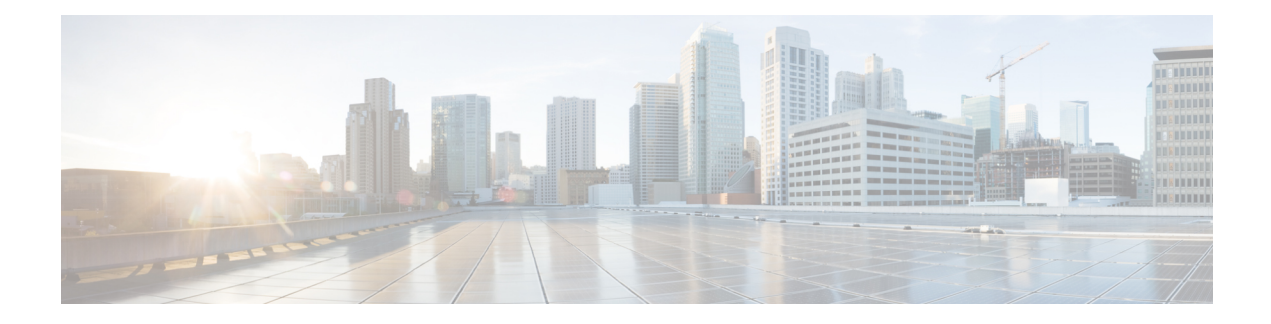

# **Configuring Policing**

This chapter describes how to configure policing of traffic classes on the Cisco NX-OS device.

- Finding Feature [Information,](#page-0-0) on page 1
- [Information](#page-0-1) About Policing, on page 1
- Shared [Policers,](#page-1-0) on page 2
- [Prerequisites](#page-1-1) for Policing, on page 2
- Guidelines and [Limitations,](#page-1-2) on page 2
- [Configuring](#page-3-0) Policing, on page 4
- Verifying the Policing [Configuration,](#page-14-0) on page 15
- [Configuration](#page-15-0) Examples for Policing, on page 16
- Feature History for [Policing,](#page-16-0) on page 17

# <span id="page-0-0"></span>**Finding Feature Information**

Your software release might not support all the features documented in this module. For the latest caveats and feature information, see the Bug Search Tool at <https://tools.cisco.com/bugsearch/> and the release notes for your software release. To find information about the features documented in this module, and to see a list of the releases in which each feature is supported, see the "New and Changed Information"chapter or the Feature History table in this chapter.

## <span id="page-0-1"></span>**Information About Policing**

Policing is the monitoring of the data rates for a particular class of traffic. When the data rate exceeds user-configured values, marking or dropping of packets occurs immediately. Policing does not buffer the traffic; therefore, the transmission delay is not affected. When traffic exceeds the data rate, you instruct the system to either drop the packets or mark QoS fields in them.

You can define single-rate, dual-rate, and color-aware policers.

Single-rate policers monitor the committed information rate (CIR) of traffic. Dual-rate policers monitor both CIR and peak information rate (PIR) of traffic. In addition, the system monitors associated burst sizes. Three colors, or conditions, are determined by the policer for each packet depending on the data rate parameters supplied: conform (green), exceed (yellow), or violate (red).

You can configure only one action for each condition. For example, you might police for traffic in a class to conform to the data rate of 256000 bits persecond, with up to 200 millisecond bursts. The system would apply the conform action to traffic that falls within this rate, and it would apply the violate action to traffic that exceeds this rate.

Color-aware policers assume that traffic has been previously marked with a color. This information is then used in the actions taken by this type of policer.

For more information about policers, see RFC 2697 and RFC 2698.

### <span id="page-1-0"></span>**Shared Policers**

QoSapplies the bandwidth limits specified in a shared policer cumulatively to all flows in the matched traffic. A shared policer applies the same policer to more than one interface simultaneously.

For example, if you configure a shared policer to allow 1 Mbps for all Trivial File Transfer Protocol (TFTP) traffic flows on VLAN 1 and VLAN 3, the device limits the TFTP traffic for all flows combined on VLAN 1 and VLAN 3 to 1 Mbps.

The following are guidelines for configuring shared policers:

- You create named shared policers by entering the qos shared-policer command. If you create a shared policer and create a policy using that shared policer and attach the policy to multiple ingress ports, the device polices the matched traffic from all the ingress ports to which it is attached.
- You define shared policers in a policy map class within the police command. If you attach a named shared policer to multiple ingress ports, the device polices the matched traffic from all the ingress ports to which it is attached.
- Shared policing works independently on each module.

## <span id="page-1-1"></span>**Prerequisites for Policing**

Policing has the following prerequisites:

- You must be familiar with "Using Modular QoS CLI."
- You are logged on to the switch.
- You are in the correct VDC. A VDC is a logical representation of a set of system resources. You can use the **switchto vdc** command with a VDC number.

# <span id="page-1-2"></span>**Guidelines and Limitations**

Policing has the following configuration guidelines and limitations:

- F1 modules do not support policing.
- Each module polices independently, which might affect QoS features that are being applied to traffic that is distributed across more than one module. The following are examples of these QoS features:
	- Policers applied to a port channel interface.
- Egress policers applied to a Layer 3 interface. The device performs egress policing decisions at the ingress module.
- Policers applied to a VLAN.
- All policers in either the ingress or egress direction must use the same mode. For example, if the color-aware mode is needed for a class, all classes in that policy in the same direction must be in the color-aware mode.
- An interface policer does not work for the Layer 2 traffic data and control traffic in native VLAN in the following scenarios:
	- When the **native vlan** (ID other than 1) command is configured on the interface and the native VLAN ID is missing in the configuration.
	- If the **vlan dot1q tag native exclude control** command is configured.
- The police rate for traffic between two different port ASIC instances on a module is set differently for all modules in Cisco Nexus 7000 Series.
	- When traffic is between two different instances on an M1 module, the police rate is shared between the instances. If you add another interface as a third instance, the same police rate is shared as was between the two existing instances. For example, if a police rate of 5 Mbps is shared between two instances and an interface on a third instance is added, then the police rate of 5 Mbps is shared among all three instances.
	- When the traffic is between two different instances (on all modules in Cisco Nexus 7000 Series), the police rate is notshared between the instances. The police rate isshared only among the interfaces on the same instance. For example, if a police rate of 5 Mbps is set for the interfaces on one instance, this 5 Mbps police rate is not shared with interfaces on another instance.
	- In M3 modules, MQC supports a *shared-policer* construct, which allowstraffic from multiple targets to share a common policer. The only restriction is that the policing rate for a *shared-policer* can be supported only within a single decision engine instance.
- The traffic is policed if the policer is applied as follows on M1 and F2 modules when the **mac packet-classify** command is not enabled:
	- Layer 2 traffic is matched when the policer is configured with MAC access list.
	- Layer 3 traffic is matched when the policer is configured with IP access list.
	- Layer 2 and Layer 3 traffic are matched when the policer is configured with MAC access list and IP access list.
- When the policer is applied on M1 or F2 modules having Layer 2 and Layer 3 traffic with MAC and IP access list, only the Layer 2 traffic matched with MAC access list is classified if the **macpacket-classify** command is enabled.
- When the port mode is changed, from **switchport** to **no switchport** or vice versa, the policy-map configured on the interface will revert to system default, after the interface is bounced or the switch is reloaded.

# <span id="page-3-0"></span>**Configuring Policing**

### <span id="page-3-1"></span>**Configuring 1-Rate and 2-Rate, 2-Color and 3-Color Policing**

The type of policer created by the device is based on a combination of the police command arguments described in the table below.

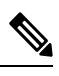

**Note** You must specify the identical value for pir and cir to configure 1-rate 3-color policing.

#### **Table 1: Arguments to the police Command**

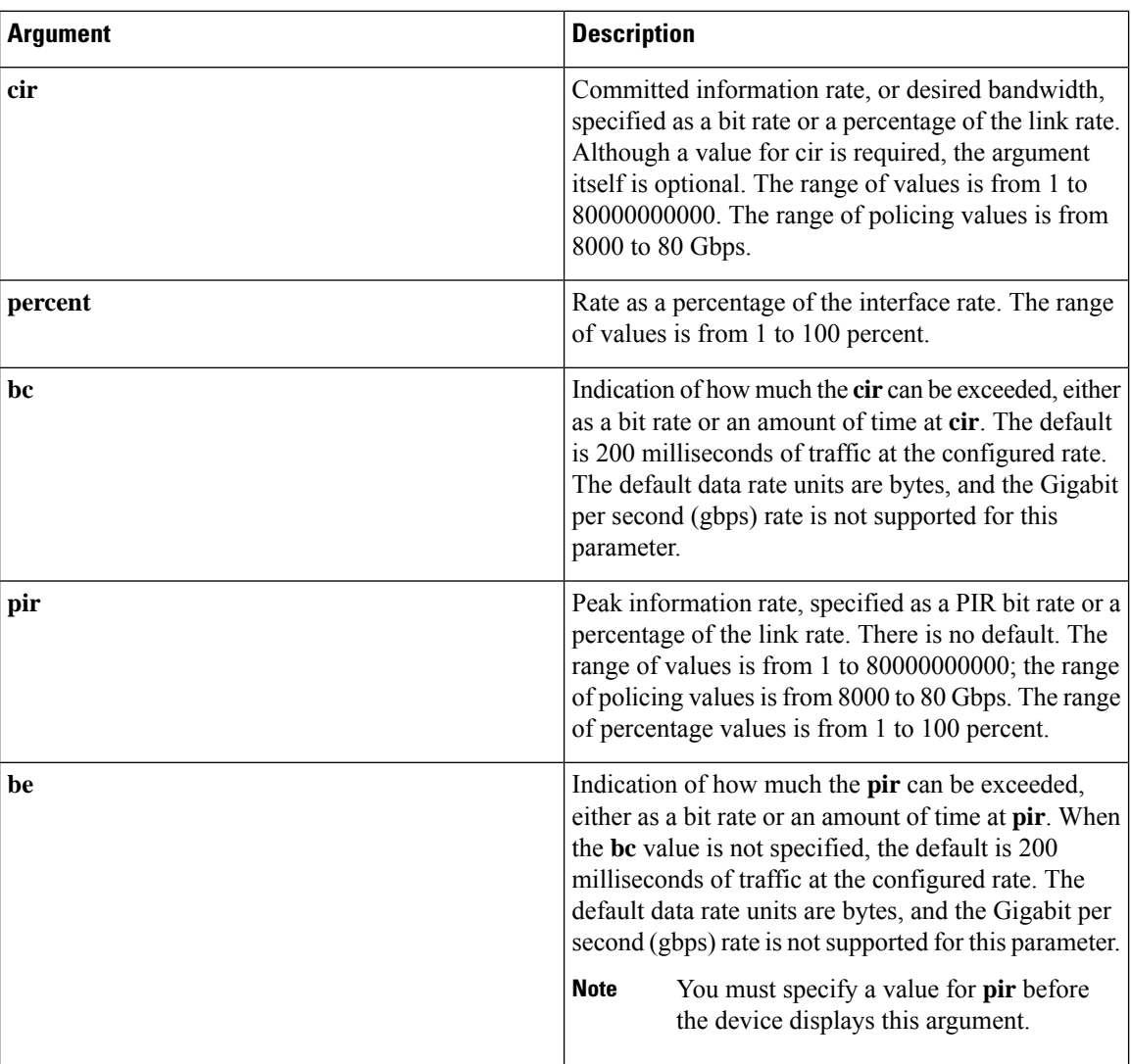

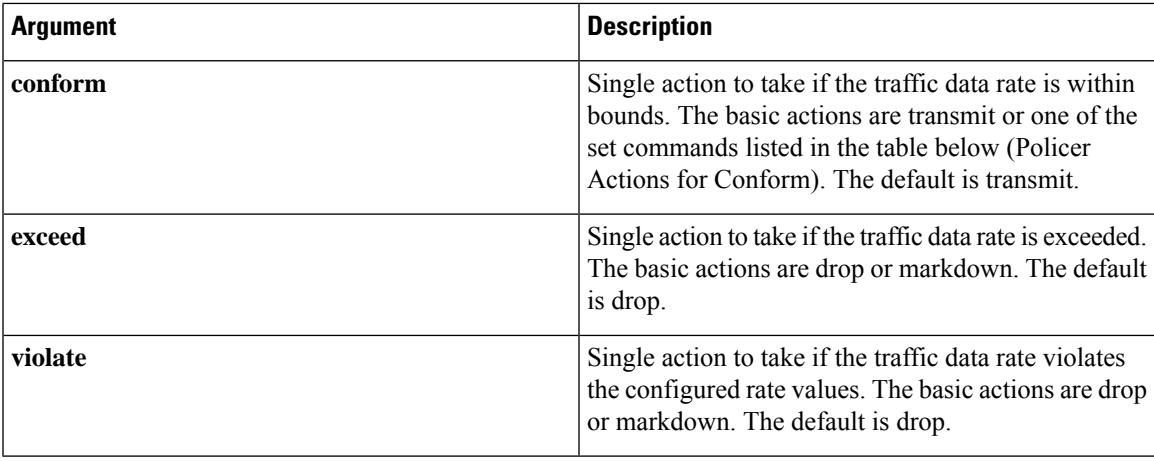

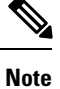

For information on the color-aware police command arguments, see the "Configuring Color-Aware Policing" section.

Although all the arguments in the table above are optional, you must specify a value for **cir**. In this section, **cir** indicates its value but not necessarily the keyword itself. The combination of these arguments and the resulting policer types and actions are shown in the next table.

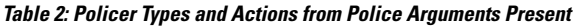

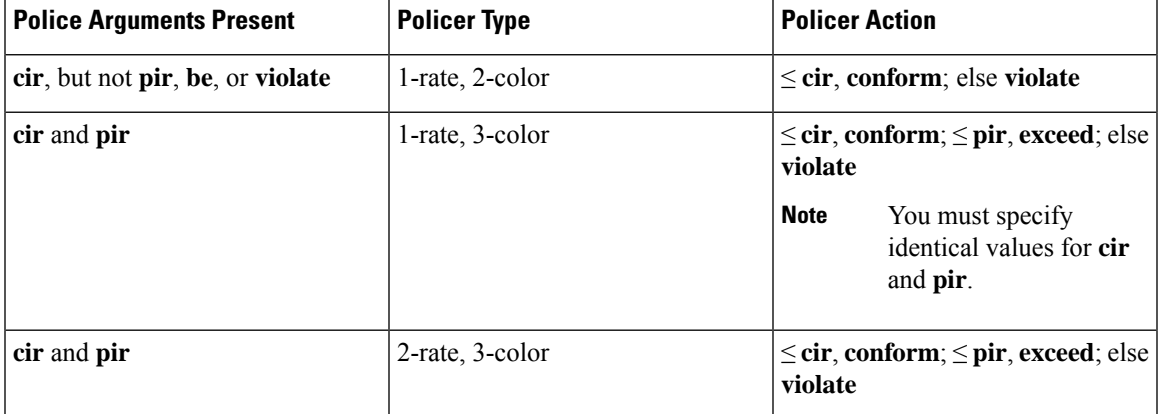

The policer actions that you can specify are described in the following two tables.

#### **Table 3: Policer Actions for Exceed or Violate**

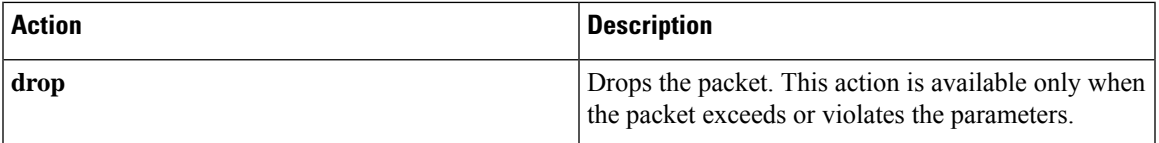

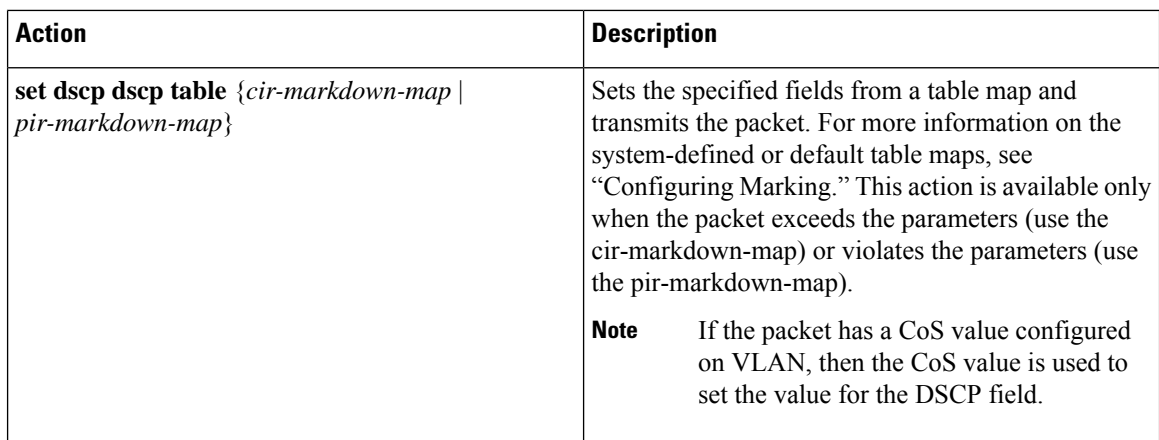

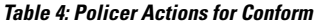

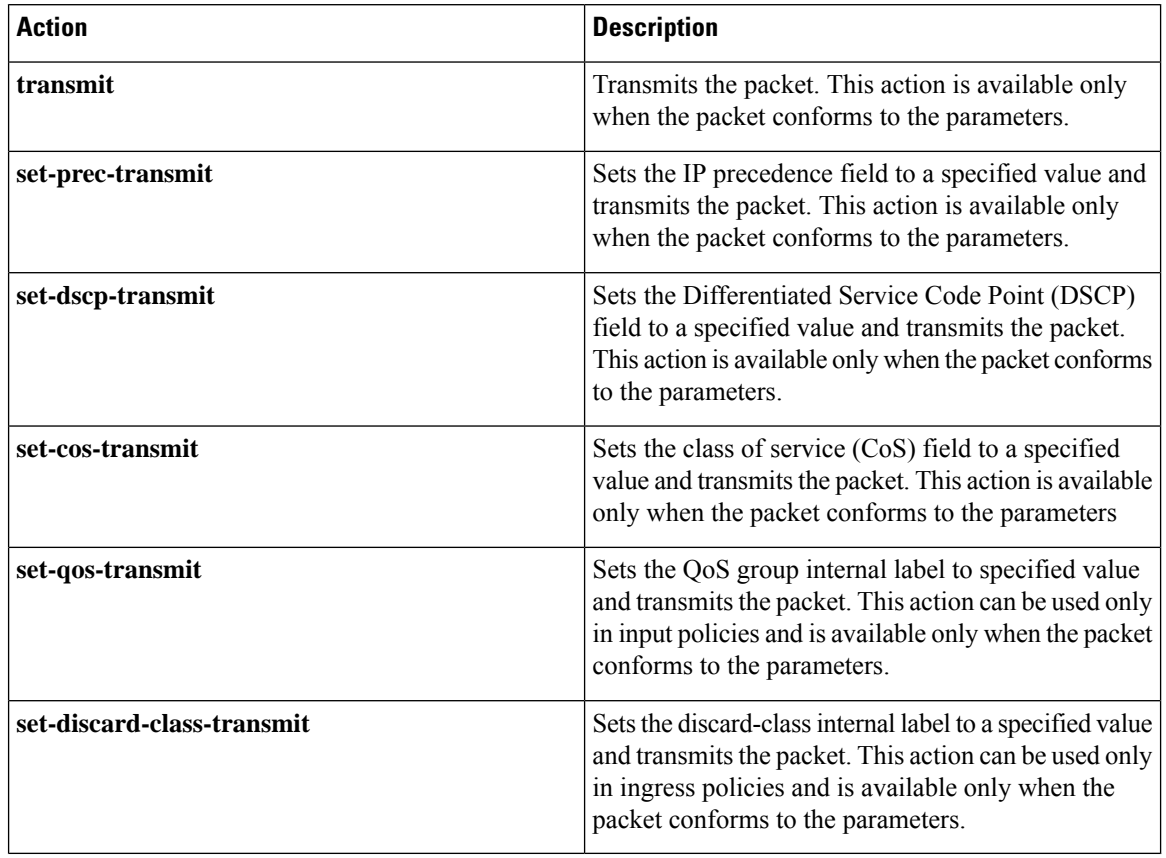

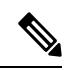

The policer can only drop or mark down packets that exceed or violate the specified parameters. For information on marking down packets, see "Configuring Marking." **Note**

The data rates used in the police command are described in the table below.

Ш

#### **Table 5: Data Rates for the police Command**

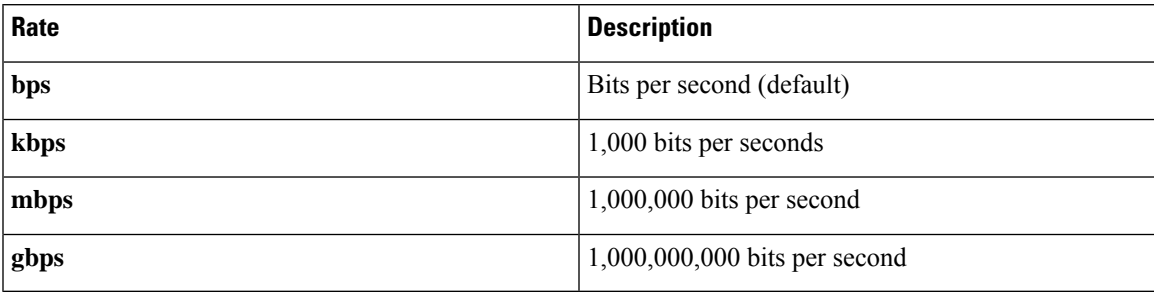

Burst sizes used in the police command are described in the table below.

#### **Table 6: Burst Sizes for the police Command**

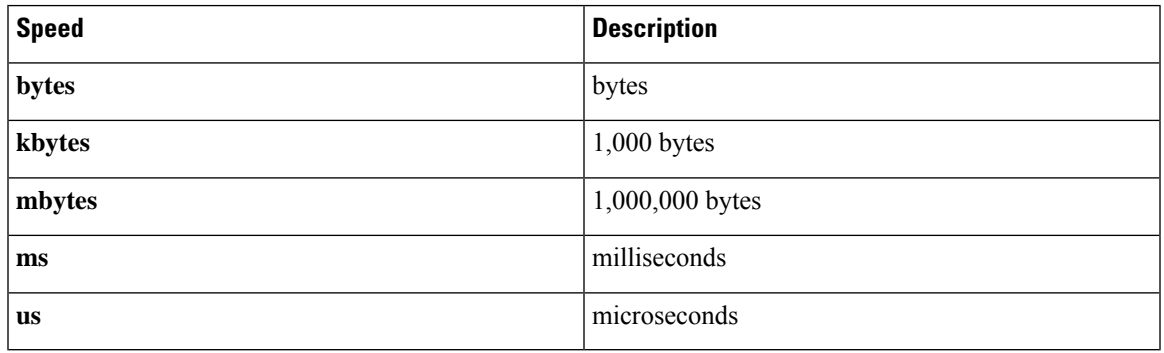

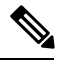

**Note** You must specify the identical value for **pir** and **cir** to configure 1-rate 3-color policing.

#### **SUMMARY STEPS**

#### **1.** switch# **configure terminal**

- **2.** switch(config)# **policy-map** [**type qos**] [**match-first**] {*qos-policy-map-name* | **qos-dynamic**}
- **3.** switch(config-pmap-qos)# **class**[**typeqos**] {*class-map-name* |**qos-dynamic** | **class-default**} [**insert-before** *before-class-map-name*]
- **4.** switch(config-pmap-c-qos)# **police** [**cir**] {*committed-rate* [*data-rate*] | **percent** *cir-link-percent*} [**bc** *committed-burst-rate* [*link-speed*]] [**pir**] {*peak-rate* [*data-rate*] | **percent** *cir-link-percent*} [**be** *peak-burst-rate* [*link-speed*]] {**conform** {**transmit** | **set-prec-transmit** | **set-dscp-transmit** | **set-cos-transmit** | **set-qos-transmit** | **set-discard-class-transmit**} [**exceed** {**drop** | **set dscp dscp table** {*cir-markdown-map*}} [**violate** {**drop** | **set dscp dscp table** {*pir-markdown-map*}}]]}
- **5.** switch(config-pmap-c-qos)# **exit**
- **6.** switch(config-pmap-qos)# **exit**
- **7.** (Optional) switch(config)# **show policy-map** [**type qos**] [*policy-map-name* | **qos-dynamic**]
- **8.** (Optional) switch(config)# **copy running-config startup-config**

#### **DETAILED STEPS**

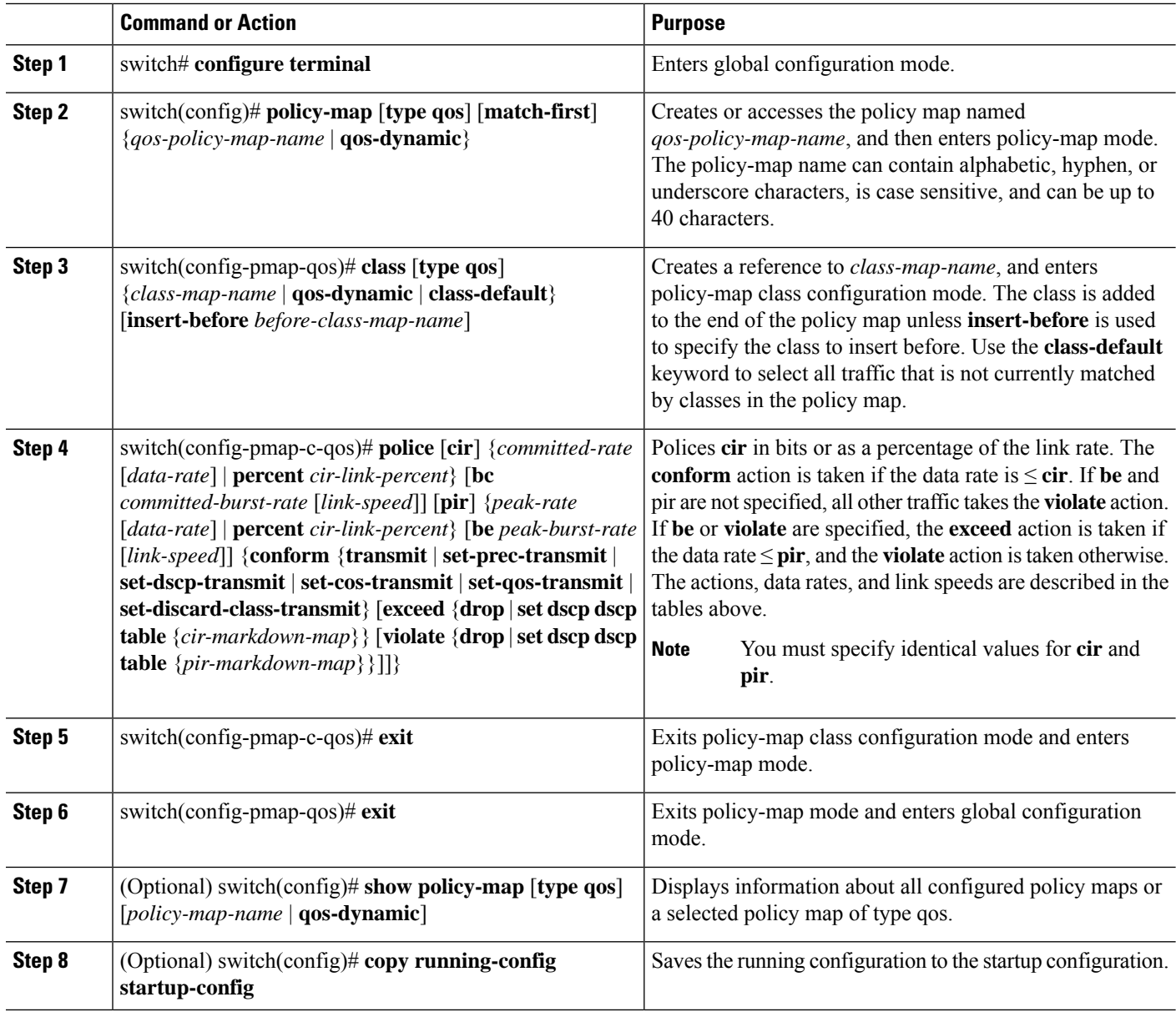

#### **Example**

This example shows how to display the policy1 policy-map configuration:

switch# **show policy-map policy1**

### **Configuring Color-Aware Policing**

Color-aware policing implies that the QoS DSCP field in a class of traffic has been previously marked with values that you can use in a policer. This feature allows you to mark traffic at one node in a network and then take action based on this marking at a subsequent node.

For information on the police command, see the "Configuring 1-Rate and 2-Rate, 2-Color and 3-Color Policing" section.

You can use one or more of the four police command class maps conform-color or exceed-color to perform color-aware policing. These keywords require a class-map name that is used to classify packets. Based on the match criteria that you specify in the class maps, the traffic is classified into one of these two classes or class-default if there is no match. The policer then takes the following action:

- Packets that belong to the **conform-color** class are policed with the **cir** and **pir** arguments to the **police** command.
- Packets that belong to the **exceed-color** class are policed only against the **pir** argument to the **police** command. If **pir** is not specified, the **cir** values are used.
- Packets that end up in class-default because they fail to match either the **conform-color** or **exceed-color** class will immediately take the violate action.

A color other than class-default cannot be assigned to the violate action because according to RFC 2697 and RFC 2698, all packets must be assigned a color.

You can set the DSCP value for color-aware policing to a specified value. The list of valid DSCP values is shown in the table below.

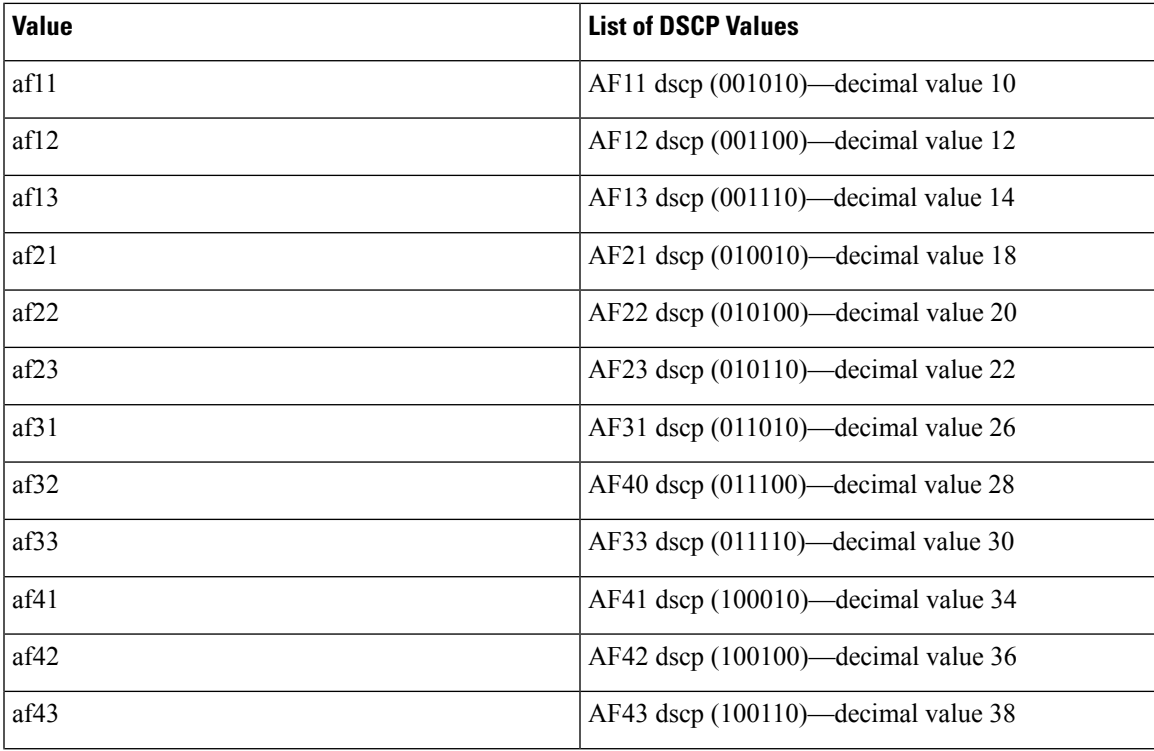

#### **Table 7: Color-Aware Policing Valid DSCP Values**

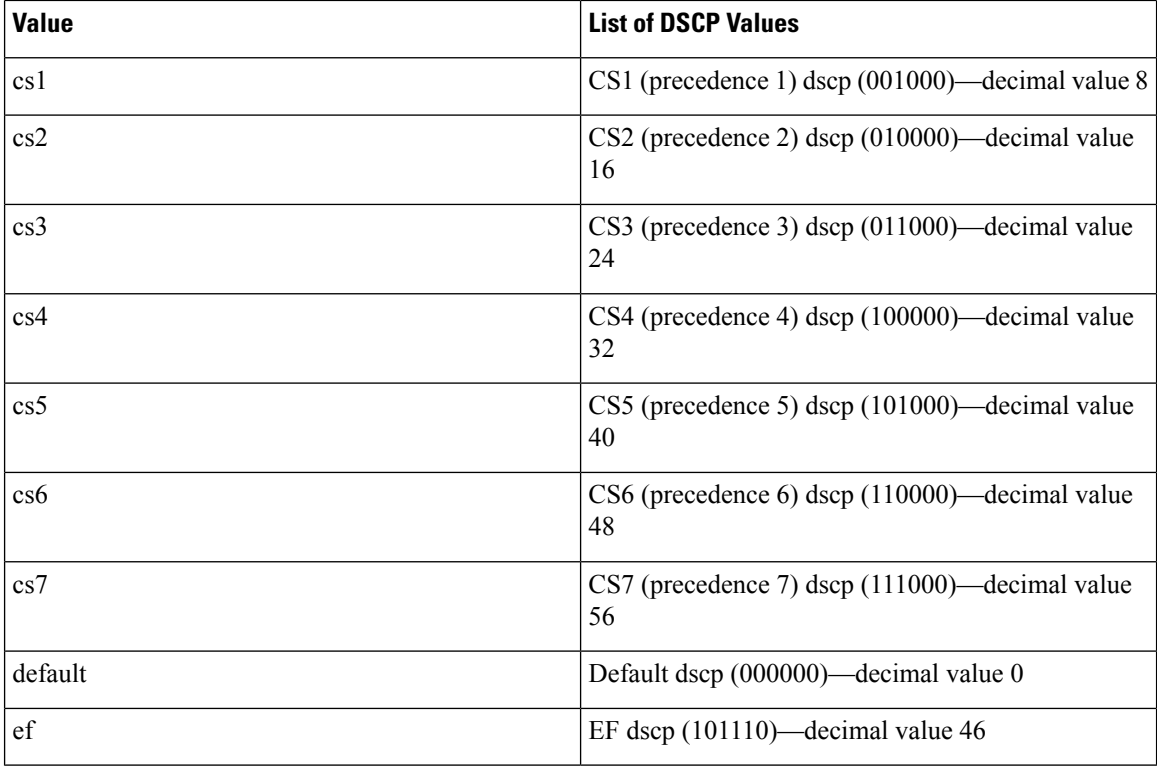

After you apply color-aware policing, all matching packets in the device are policed according to the specifications of the color-aware policer.

To configure color-aware policing:

- **1.** Create the class map. For information about configuring class maps, see "Configuring Classification."
- **2.** Create a policy map. For information about policy maps, see this chapter and "Using Modular QoS CLI."
- **3.** Configure the color-aware class map as described in this section.
- **4.** Apply the service policy to the interfaces. For information about attaching policies to interfaces, see "Using Modular QoS CLI."

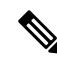

The rates specified in the shared policer are shared by the number of interfaces to which you apply the service policy. Each interface does not have its own dedicated rate as specified in the shared policer. **Note**

#### **SUMMARY STEPS**

- **1.** switch# **configure terminal**
- **2.** switch(config)# **class-map**{**conform-color-in**| **conform-color-out** | **exceed-color-in**| **exceed-color-out**}
- **3.** switch(config-color-map)# **match dscp** *dscp-value*
- **4.** switch(config-color-map)#**policy-map**[**typeqos**] [**match-first**] {*qos-policy-map-name* |**qos-dynamic**}
- **5.** switch(config-pmap-qos)# **class**[**typeqos**] {*class-map-name* |**qos-dynamic** | **class-default**} [**insert-before** *before-class-map-name*]
- **6.** switch(config-pmap-c-qos)# **police** [**cir**] {*committed-rate* [*data-rate*] | **percent** *cir-link-percent*} [**bc** *committed-burst-rate* [*link-speed*]] [**pir**] {*peak-rate* [*data-rate*] | **percent** *cir-link-percent*} [**be** *peak-burst-rate* [*link-speed*]] {**conform** {**transmit** | **set-prec-transmit** | **set-dscp-transmit** | **set-cos-transmit** | **set-qos-transmit** | **set-discard-class-transmit**} [**exceed** {**drop** | **set dscp dscp table** {*cir-markdown-map*}} [**violate** {**drop** | **set dscp dscp table** {*pir-markdown-map*}}]]}
- **7.** switch(config-color-map)# **exit**
- **8.** (Optional) switch(config)# **show policy-map** [**type qos**] [*policy-map-name* | **qos-dynamic**]
- **9.** (Optional) switch(config)# **copy running-config startup-config**

#### **DETAILED STEPS**

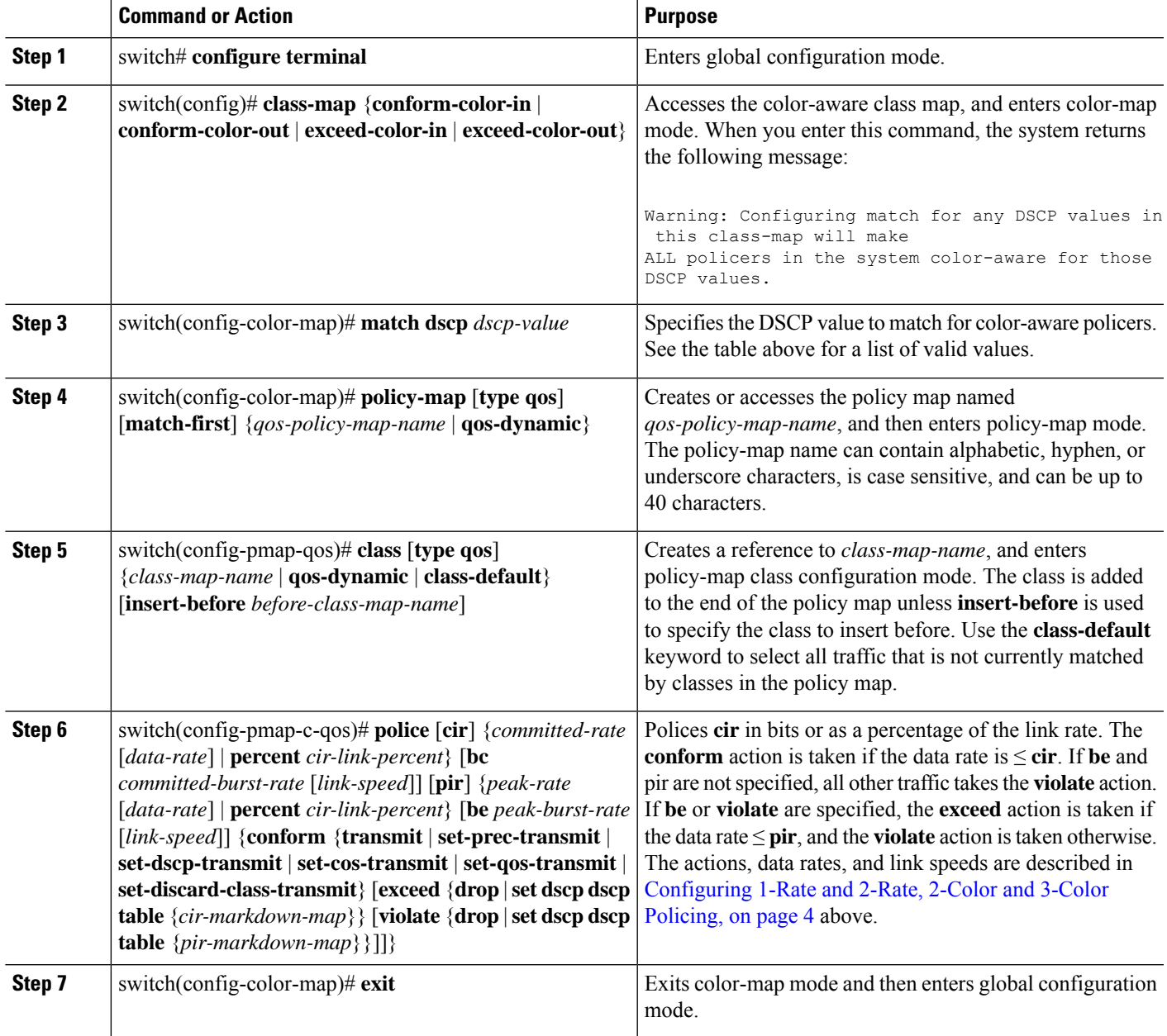

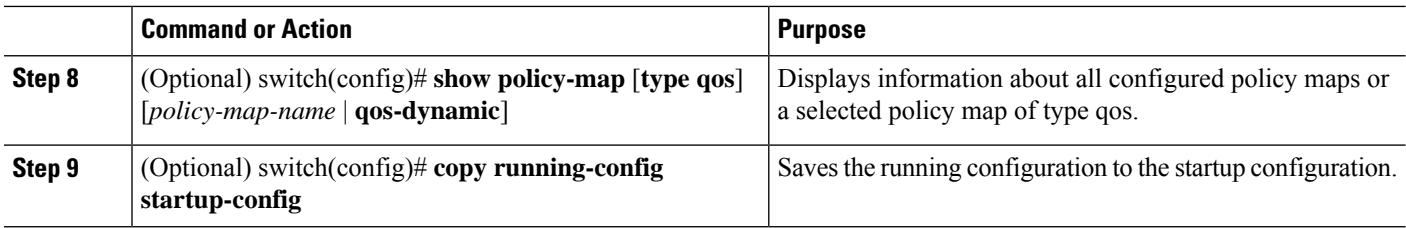

#### **Example**

This example shows how to display the policy1 policy-map configuration:

switch# **show policy-map policy1**

### **Configuring Ingress and Egress Policing**

You can apply the policing instructions in a QoS policy map to ingress or egress packets by attaching that QoS policy map to an interface. To select ingress or egress, you specify either the input or output keyword in the service-policy command. For more information on attaching and detaching a QoS policy action from an interface, see "Using Modular QoS CLI."

### **Configuring Markdown Policing**

Markdown policing is the setting of a QoS field in a packet when traffic exceeds or violates the policed data rates. You can configure markdown policing by using the set commands for policing action described in [Configuring](#page-3-1) 1-Rate and 2-Rate, 2-Color and 3-Color Policing, on page 4.

The example in this section shows you how to use a table map to perform a markdown.

#### **SUMMARY STEPS**

- **1.** switch# **configure terminal**
- **2.** switch(config)# **policy-map** [**type qos**] [**match-first**] {*qos-policy-map-name* | **qos-dynamic**}
- **3.** switch(config-pmap-qos)# **class**[**typeqos**] {*class-map-name* |**qos-dynamic** | **class-default**} [**insert-before** *before-class-map-name*]
- **4.** switch(config-pmap-c-qos)# **police** [**cir**] {*committed-rate* [*data-rate*] | **percent** *cir-link-percent*} [**bc** *committed-burst-rate* [*link-speed*]] [**pir**] {*peak-rate* [*data-rate*] | **percent** *cir-link-percent*} [**be** *peak-burst-rate* [*link-speed*]] {**conform** {**transmit** | **set-prec-transmit** | **set-dscp-transmit** | **set-cos-transmit** | **set-qos-transmit** | **set-discard-class-transmit**} [**exceed** {**drop** | **set dscp dscp table** {*cir-markdown-map*}} [**violate** {**drop** | **set dscp dscp table** {*pir-markdown-map*}}]]}
- **5.** switch(config-pmap-c-qos)# **exit**
- **6.** switch(config-pmap-qos)# **exit**
- **7.** (Optional) switch(config)# **show policy-map** [**type qos**] [*policy-map-name* | **qos-dynamic**]
- **8.** (Optional) switch(config)# **copy running-config startup-config**

#### **DETAILED STEPS**

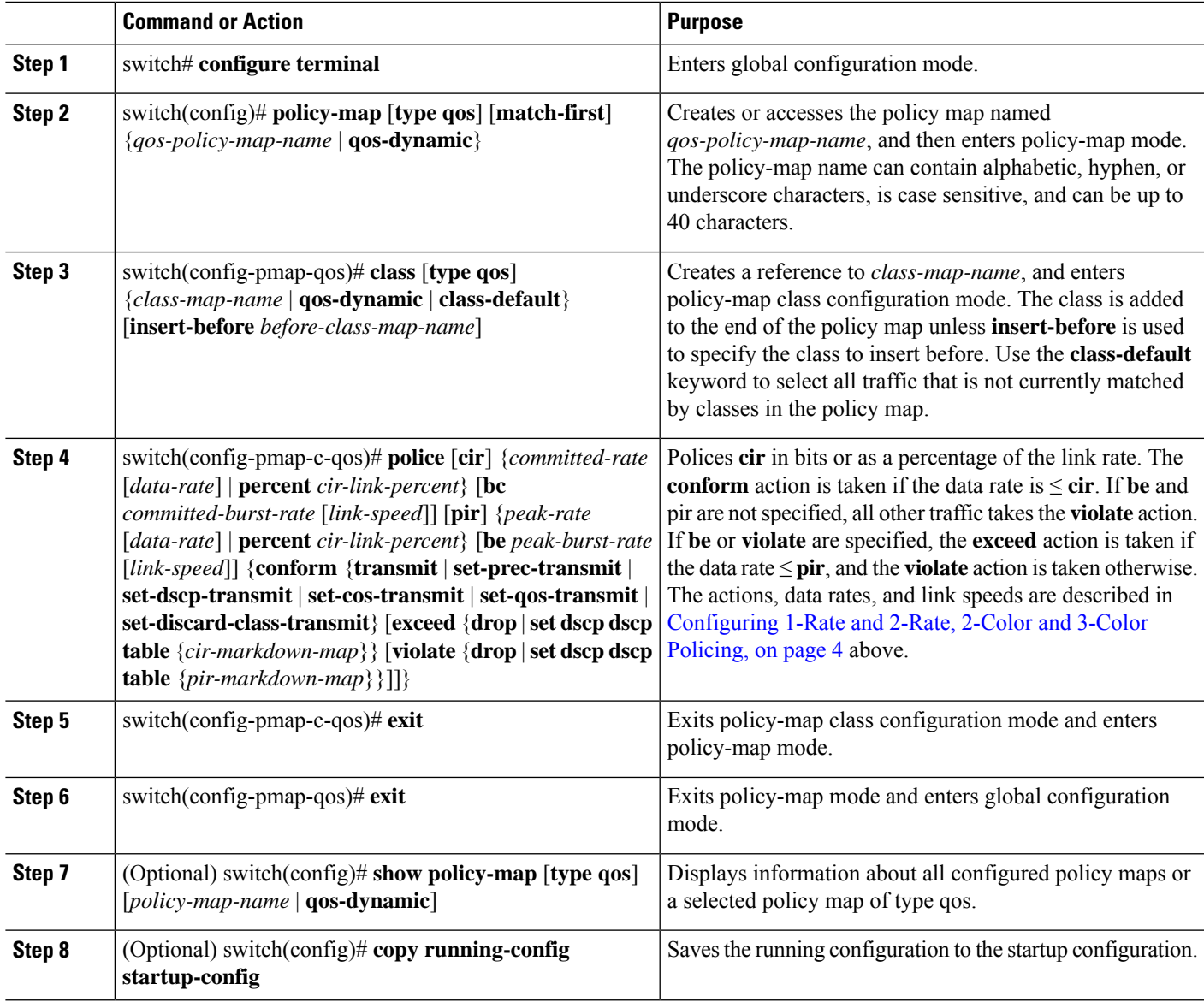

#### **Example**

This example shows how to display the policy1 policy-map configuration:

switch# **show policy-map policy1**

## **Configuring Shared Policers**

The shared-policer feature allows you to apply the same policing parameters to several interfaces simultaneously. You create a shared policer by assigning a name to a policer, and then applying that policer to a policy map

that you attach to the specified interfaces. The shared policer is also referred to as the named aggregate policer in other Cisco documentation.

After you configure the shared policer, you can use the shared-policer name to configure any type of shared policing, as described in the "Configuring 1-Rate and 2-Rate, 2-Color and 3-Color Policing" section, the "Configuring Color-Aware Policing" section, the "Configuring Ingress and Egress Policing" section, and the "Configuring Markdown Policing" section. **Note**

To configure shared policing:

- **1.** Configure the shared policer as described in this section.
- **2.** Create the class map. For information about configuring class maps, see "Configuring Classification."
- **3.** Create a policy map. For information about policy maps, see this chapter and "Using Modular OoS CLI."
- **4.** Reference the shared policer to the policy map as described in this section.
- **5.** Apply the service policy to the interfaces. For information about attaching policies to interfaces, see "Using Modular QoS CLI."

The rates specified in the shared policer are shared by the number of interfaces to which you apply the service policy. Each interface does not have its own dedicated rate as specified in the shared policer. **Note**

#### **SUMMARY STEPS**

- **1.** switch# **configure terminal**
- **2.** switch(config)# **qos shared-policer** [**type qos**] *shared-policer-name* [**cir**] {*committed-rate* [*data-rate*] | **percent** *cir-link-percent*} [**bc** *committed-burst-rate* [*link-speed*]] [**pir**] {*peak-rate* [*data-rate*] | **percent** *cir-link-percent*} [**be** *peak-burst-rate* [*link-speed*]] {{**conform** *conform-action* [**exceed** {**drop** | **set dscp dscp table** *cir-markdown-map*} [**violate** {**drop** | **set dscp dscp table** *pir-markdown-map*}]]}}
- **3.** switch(config)# **policy-map** [**type qos**] [**match-first**] {*qos-policy-map-name* | **qos-dynamic**}
- **4.** switch(config-pmap-qos)# **class**[**typeqos**] {*class-map-name* |**qos-dynamic** | **class-default**} [**insert-before** *before-class-map-name*]
- **5.** switch(config-pmap-c-qos)# **police aggregate shared-policer-name**
- **6.** switch(config-pmap-c-qos)# **exit**
- **7.** switch(config-pmap-qos)# **exit**
- **8.** (Optional) switch(config)# **show policy-map** [**type qos**] [*policy-map-name* | **qos-dynamic**]
- **9.** (Optional) switch(config)# **copy running-config startup-config**

#### **DETAILED STEPS**

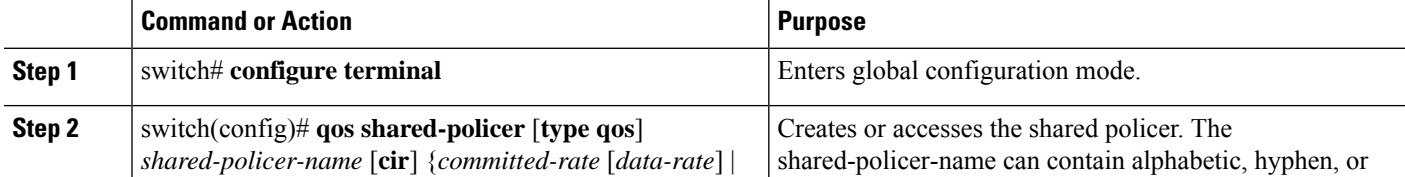

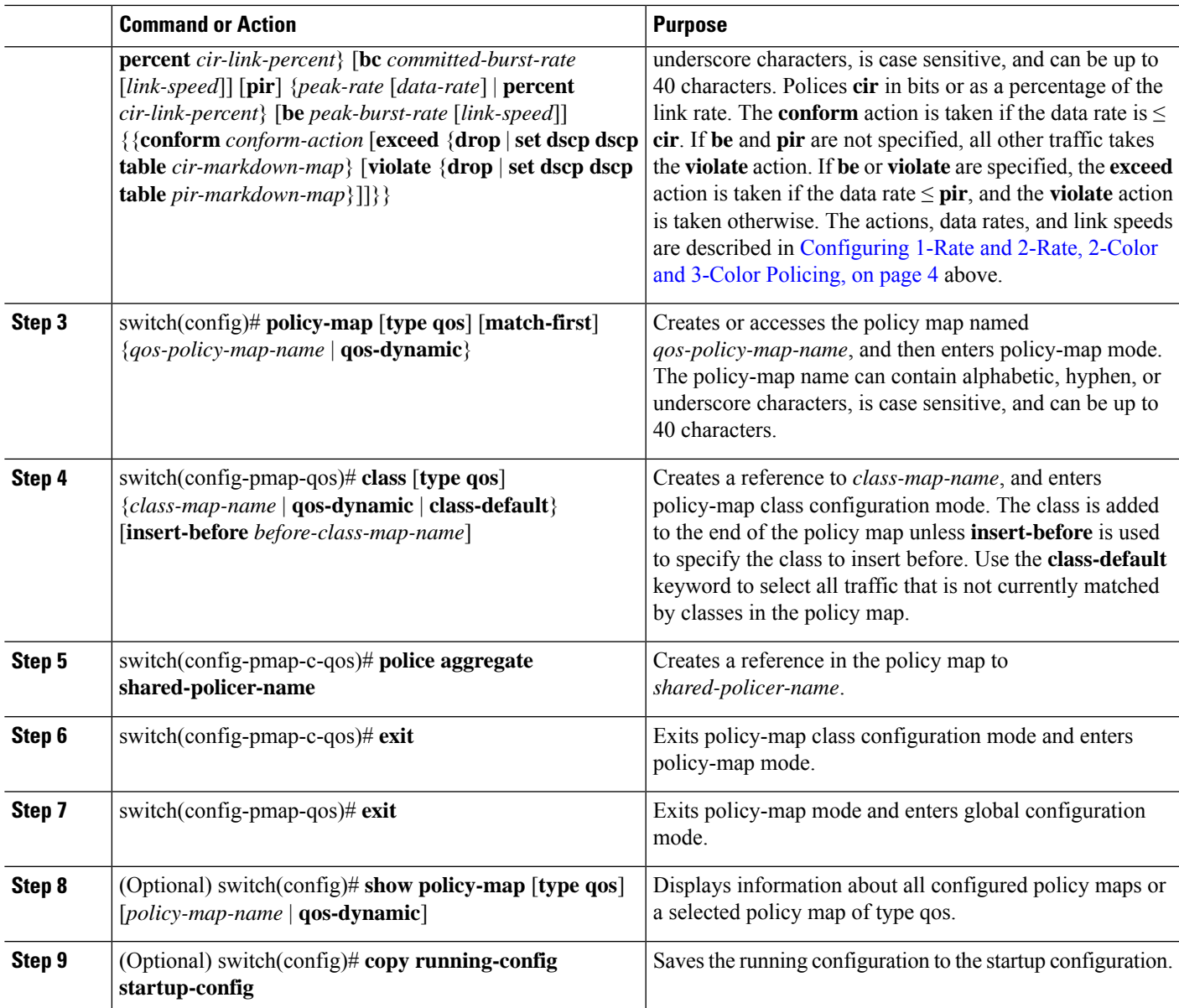

#### **Example**

This example shows how to display the test1 shared-policer configurations:

switch# **show qos shared-policer test1**

# <span id="page-14-0"></span>**Verifying the Policing Configuration**

To display the policing configuration information, perform one of these tasks:

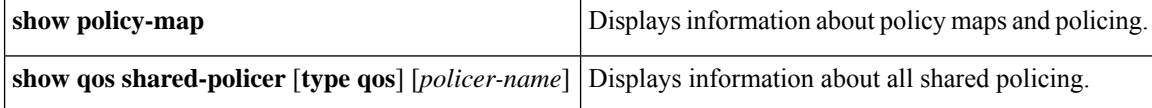

# <span id="page-15-0"></span>**Configuration Examples for Policing**

The following example shows how to configure policing for a 1-rate, 2-color policer:

```
configure terminal
policy-map policy1
 class one rate 2 color policer
  police cir 256000 conform transmit violate drop
```
The following example shows how to configure policing for a 1-rate, 2-color policer with DSCP markdown:

```
configure terminal
policy-map policy2
  class one_rate_2_color_policer_with_dscp_markdown
   police cir 256000 conform transmit violate drop
```
The following example shows how to configure policing for a 1-rate, 3-color policer:

```
configure terminal
policy-map policy3
  class one rate 3 color policer
   police cir 256000 pir 256000 conform transmit exceed set dscp dscp table
cir-markdown-map violate drop
```
The following example shows how to configure policing for a 2-rate, 3-color policer:

```
configure terminal
policy-map policy4
  class two_rate_3_color_policer
   police cir 256000 pir 256000 conform transmit exceed set dscp dscp table
cir-markdown-map violate drop
```
The following example shows how to configure policing for a color-aware policer for specified DSCP values:

```
configure terminal
 class-map conform-color-in
  match dscp 0-10
policy-map policy5
  class one rate 2 color policer
   police cir 256000 conform transmit violate drop
```
The following example shows how to configure policing for a shared policer:

```
configure terminal
qos shared-policer type qos udp_10mbps cir 10 mbps pir 20 mbps conform transmit exceed
set dscp dscp table cir-markdown-map violate drop
policy-map type qos udp_policy
 class type qos udp_qos
  police aggregate udp_10mbps
```
# <span id="page-16-0"></span>**Feature History for Policing**

The table below summarizes the new and changed features for this document and shows the releases in which each feature is supported. Your software release might not support all the features in this document. For the latest caveats and feature information, see the Bug Search Tool at <https://tools.cisco.com/bugsearch/> and the release notes for your software release.

#### **Table 8: Feature History for Policing**

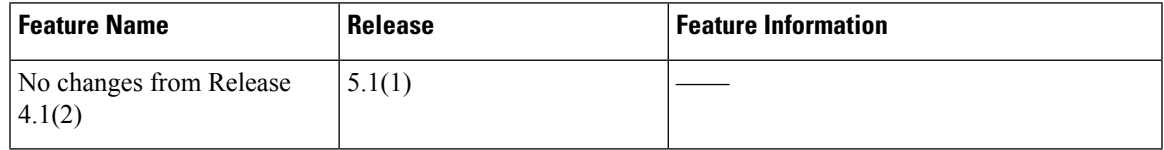

I

ı